## Reproducing the VM Crash

## **Environment**

- Mozilla 36.0.4
- Java 8.40 32 bit
- Java Web Start 11.40.2.26

  JRE-Version verwenden 1.8.0\_40-b26 Java HotSpot(TM) Client VM

## **Reproduction Steps**

Open <a href="http://www.captaincasademo.com/ccdemos/startdemos.jnlp">http://www.captaincasademo.com/ccdemos/startdemos.jnlp</a>

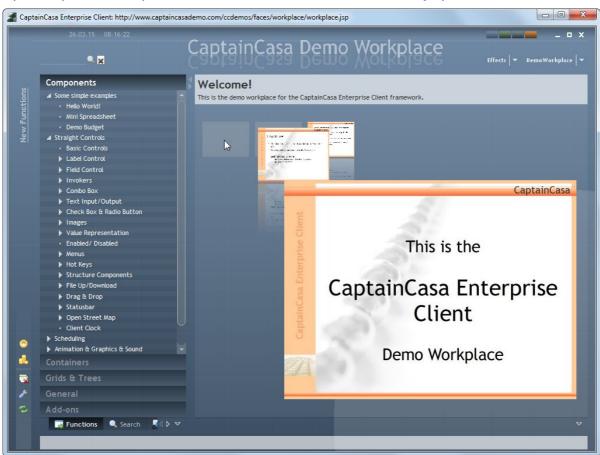

Select the "General" button on the bottom left.

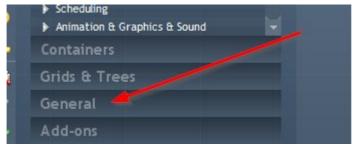

In the tree on the left page down to the node "General" and open it:

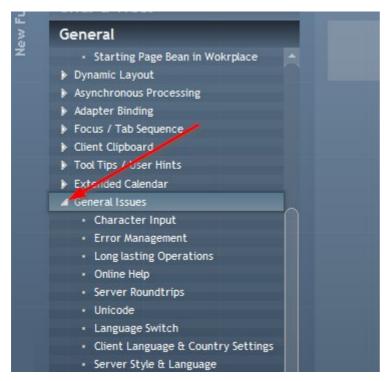

Page down to the last sub-node with the name "Chaos Maker (Test)" and double click:

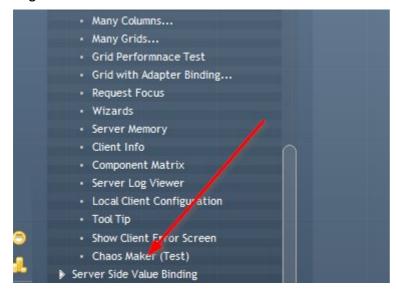

Press the button "Make Chaos!":

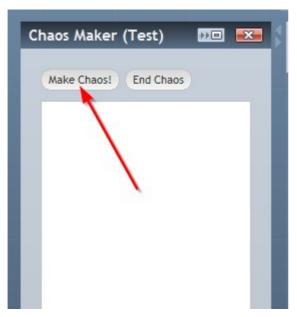

A sequence of operations will be started. On the right you will see a lot of flickering. In the protocol there is a counter (newest information on the top):

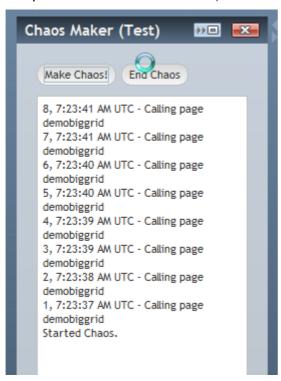

Wait a while. - The application will crash after a while.

In my testing the counter never reached 100.